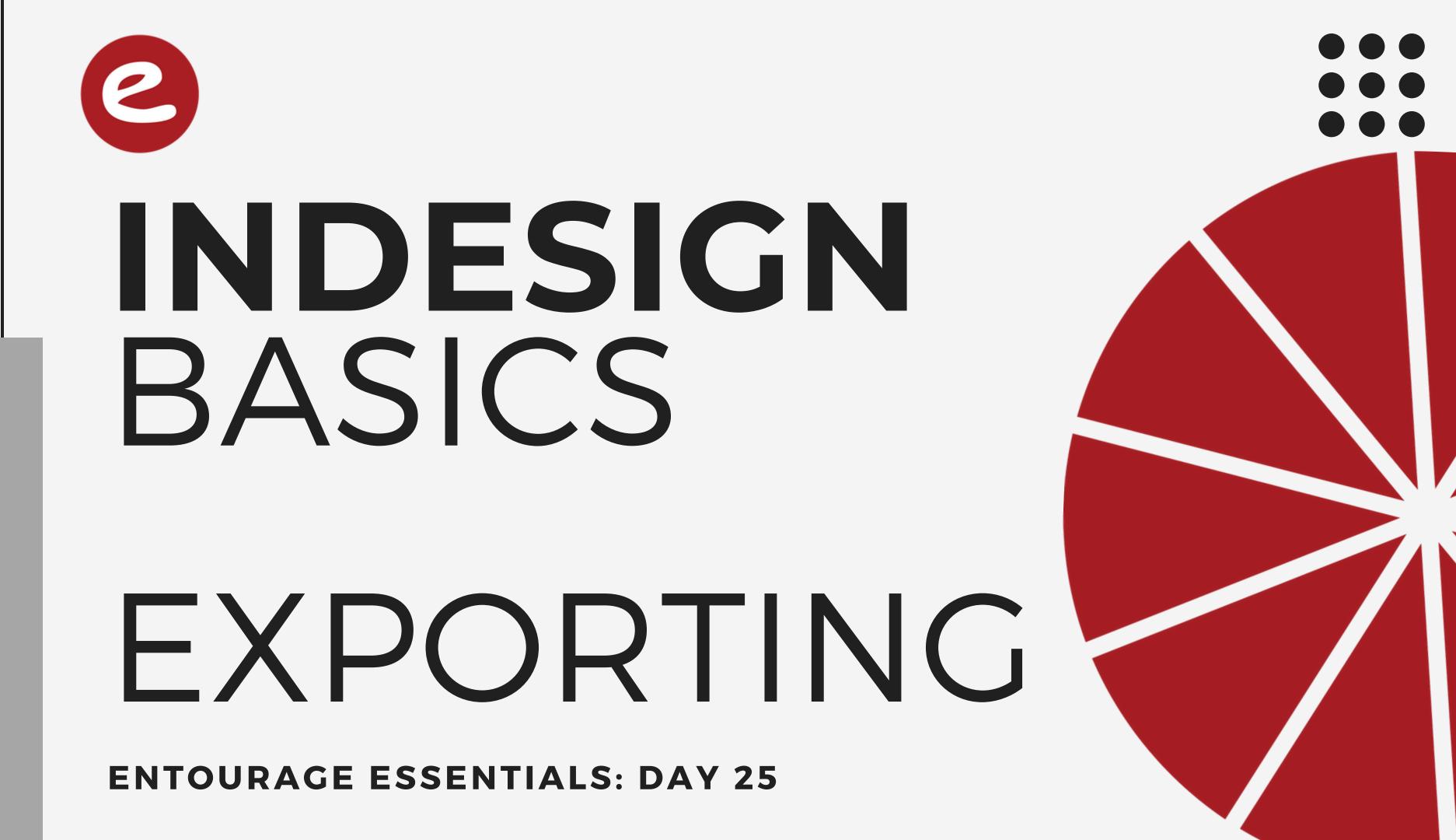

## DONOW:

## Review your neighbor's spread for any errors.

Proofread and share corrections.

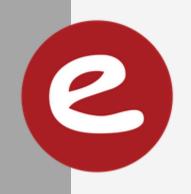

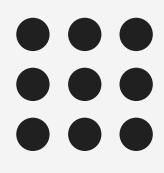

# **OBJECTIVES:**

You will successfully package, PDF, and submit your final spread.

You will peer review a staff member's work, checking for all criteria.

You will check links, proofread, and correct errors on your spread.

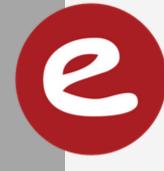

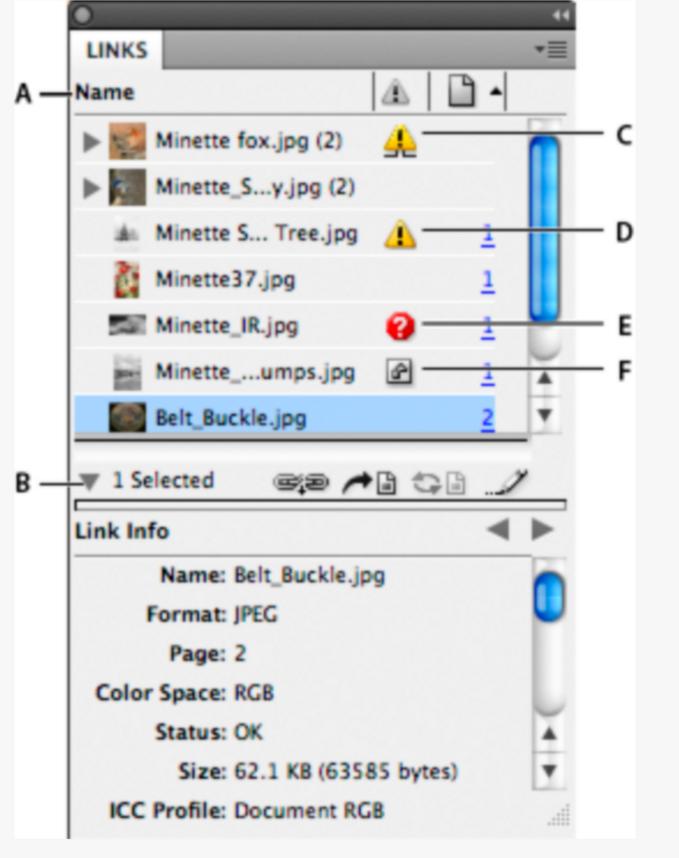

### CHECK YOUR LINKS NOMISSING LINKS

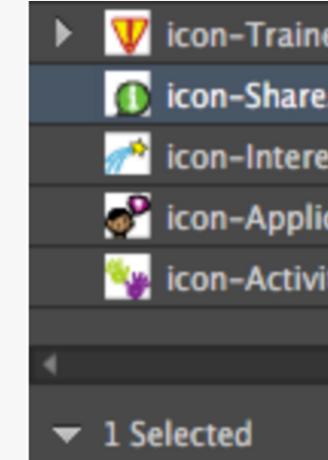

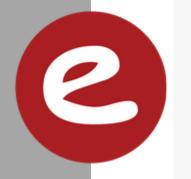

Links panel

**A.** Category columns **B.** Show/Hide Link Information **C.** One or more instances modified icon **D.** Modified icon **E.** Missing-link icon **F.** Embedded-link icon

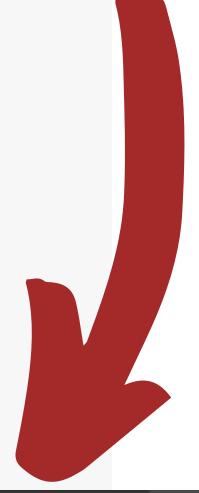

| ersNote.ai (2) |   |   | ?              |          |   |
|----------------|---|---|----------------|----------|---|
| e.ai           |   |   | ?              | <u>7</u> |   |
| est.ai         |   |   | ?              | Z        |   |
| ication.ai     |   |   | ?              | <u>8</u> |   |
| ity.ai         |   |   | ?              | <u>8</u> |   |
|                |   |   |                |          | _ |
|                |   |   |                |          | • |
|                | ۵ | 9 | <b>-&gt;</b> ≌ | Э        | 1 |

# PACKAGING

### File > Package

Packaging combines all files and fonts so other users can access your file without trouble.

Name the folder: page number topic

Save it in a folder named "finished spreads"

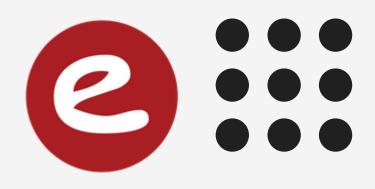

## EXPORTING PDF

### File > Export place it INSIDE the packaged folder

**Export Adobe PDF** 

### Change Adobe PDF Preset to Press Quality

Adobe PDF Preset: [Press Quality]

Standard: None

General

General

Description:

Use these settings to create Adobe PDF documents best suited for high-quality prepress printing. Created PDF documents can be opened with Acrobat and Adobe Reader 5.0 and later.

Compression

Marks and Bleeds

Output

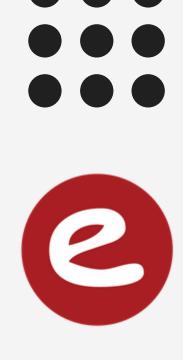

Impatibility: Acrobat 5 (PDF 1.4)

# EXPORTING PDF

Pages Select Export As 'Pages'

Enter Range 1 for a single page or 2-3 for a double spread if you have a 3 page document.

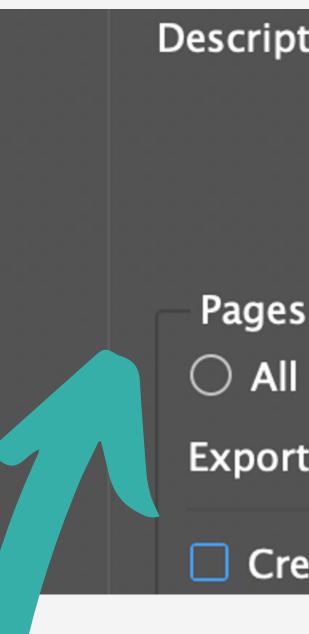

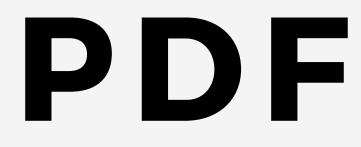

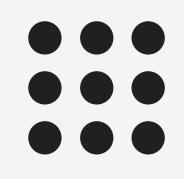

| otion:            | [Based on '[Press Quality]'] Use<br>documents best suited for high<br>PDF documents can be opened<br>and later. |  |  |  |  |
|-------------------|----------------------------------------------------------------------------------------------------|--|--|--|--|
| s<br>I O<br>rt As | Range: 2-3 ~<br>Pages O Spreads                                                                                 |  |  |  |  |
| eate S            | eparate PDF Files                                                                                               |  |  |  |  |

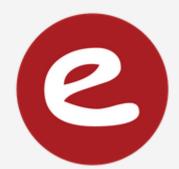

# MARKS AND BLEEDS

**Export Adobe PDF** 

Standard: None

### check Use Document Bleed Settings

| - |   |       |            |
|---|---|-------|------------|
| G | Θ | Θ     | 21         |
| - | - | <br>- | <b>1</b> 1 |
|   |   |       |            |

Compression

Marks and Bleeds

Output

Advanced

Security

### Marks and Bleeds

Marks

- □ All Printer's Marks
  - Crop Marks
  - Bleed Marks
  - Registration Marks
  - **Color Bars**
  - Page Information

**Bleed and Slug** 

Use Document Bleed Settings

Bleed:

Compatibility: Acrobat 5 (PDF 1.4)

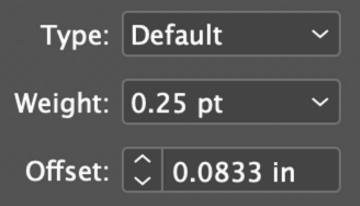

### OPEN YOUR PDF OUTSIDE OF INDESIGN AND TRIPLE CHECK USING THE SPREAD CHECKLIST

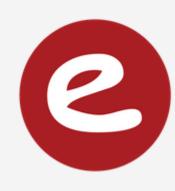

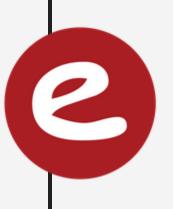

## ALL GOOD? CONGRATULATIONS! YOU FINISHED YOUR FIRST SPREAD!

### TIME TO SUBMIT!